## **Bruttolohnerfassung**

Sind alle Eintragungen in den Stammdaten vorgenommen, rechnen Sie den Mitarbeiter in gewohnter Art und Weise ab.

Bei **Gehaltsempfänger** wird die Anzahl der Tage für Lohnfortzahlung sowie der Erstattungsbetrag automatisch ermittelt (Voraussetzung: o.a. Hinterlegungen in der Lohnart wurden vorgenommen).

Innerhalb der Erfassung können Sie auf dem Register: "**Lohnkonto**" im Bereich: "Lohnfortzahlung" den Erstattungsbetrag kontrollieren.

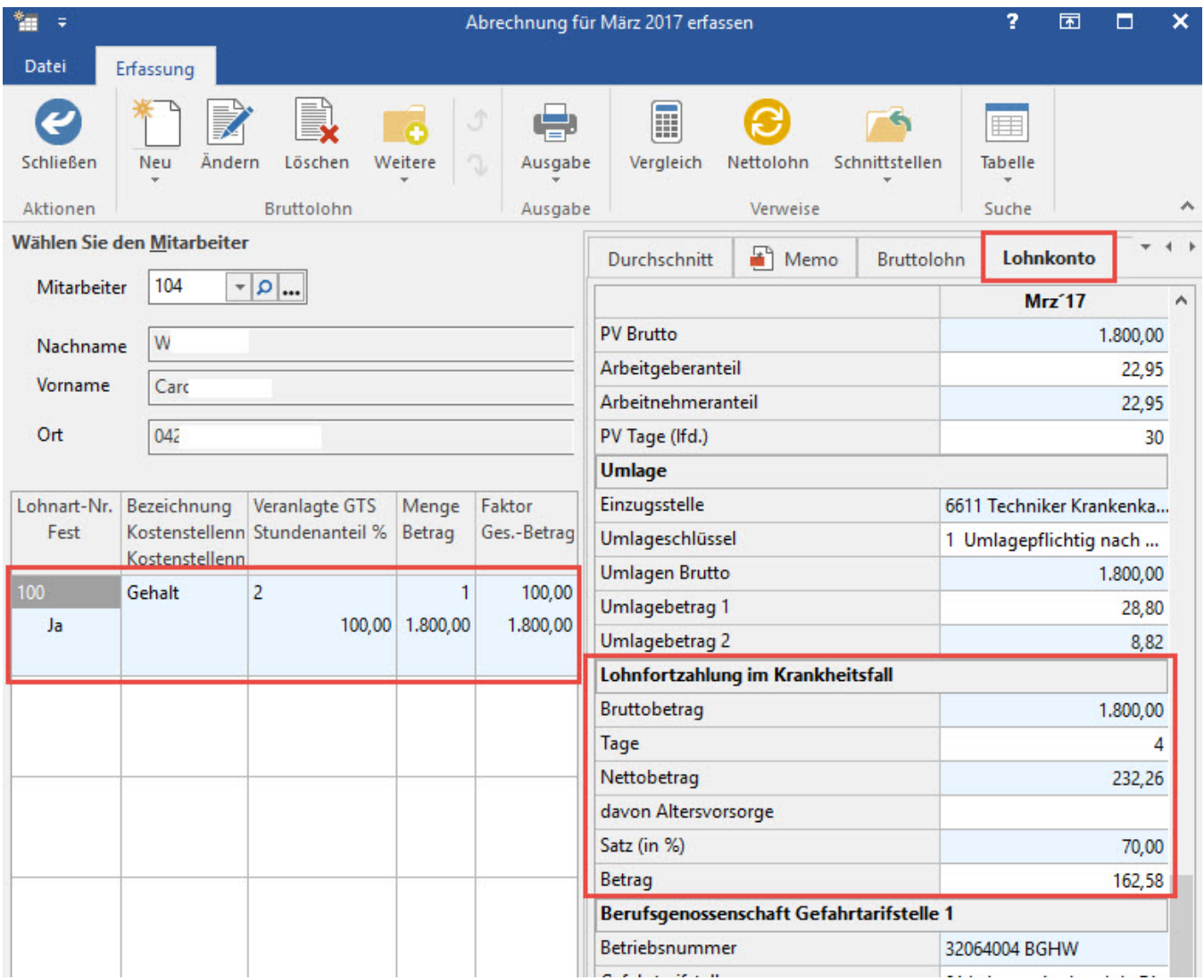

Auf dem Register: "**Fehlzeiten**" werden die in den Stammdaten des Mitarbeiters hinterlegten Fehlzeiten für den Abrechnungszeitraum angezeigt.

Bei **Lohnempfängern** ist in der Erfassung die Lohnart für "Krank"-Stunden zusätzlich zu hinterlegen. Dadurch erfolgt die Ausweisung des Erstattungsbetrages auf dem Register: "Lohnkonto" im Bereich: "Lohnfortzahlung".

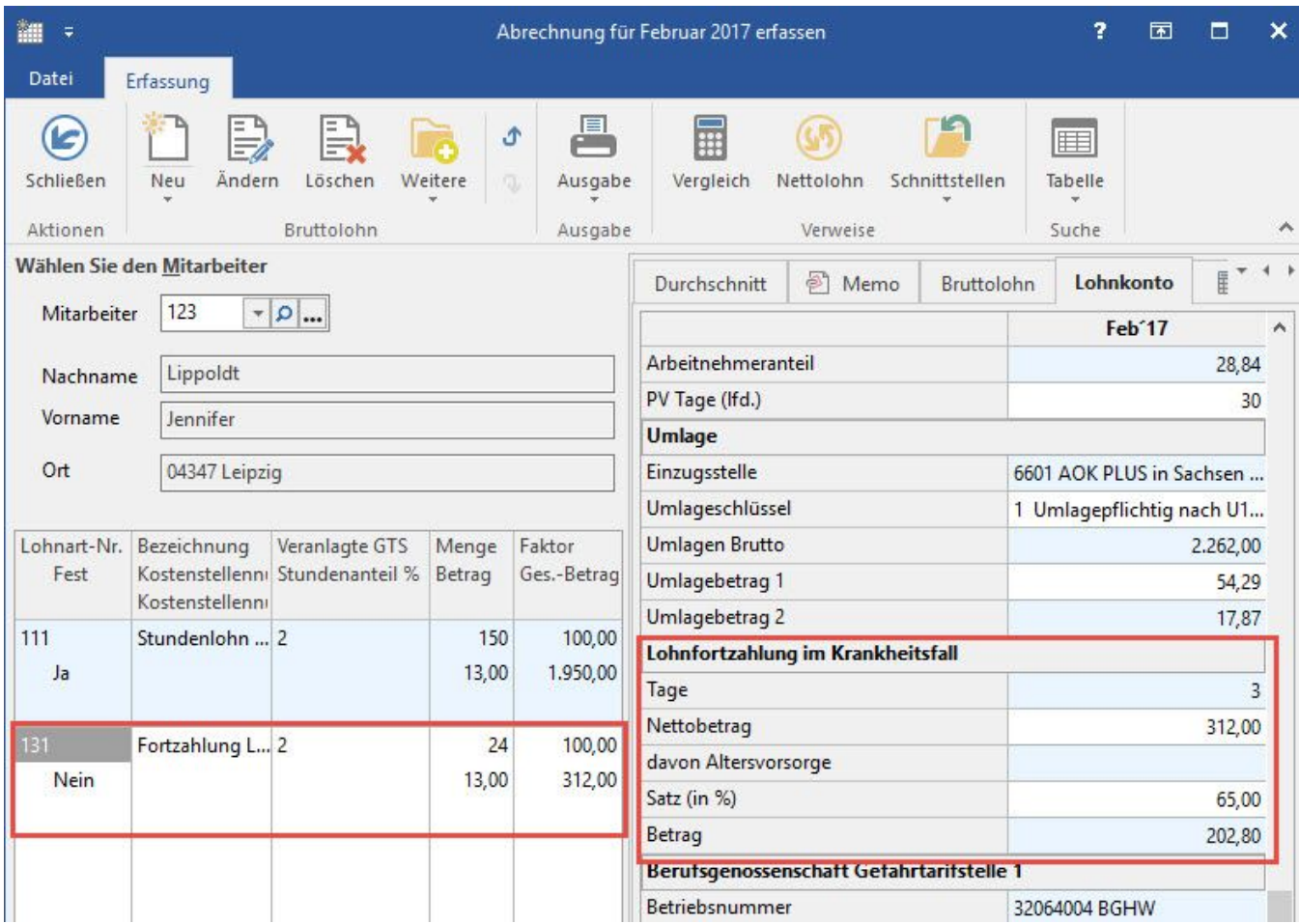

Die in den Stammdaten des Mitarbeiters hinterlegten Fehlzeiten werden auf dem Register: "Fehlzeiten" angezeigt.